# Smalruby: smalruby-editor Rubyアソシエーション2013年度助成金事業の最終報告

作成者:高尾宏治 作成日:2014/02/28

- ●Rubyアソシエーションの2013年度助成金事業(以下、本事業)において、 「Smalruby(すもうるびー)プロジェクト」(以降、Smalrubyと記述) の一部であるsmalruby-editorの開発を行った。
- ●smalruby-editorは、命令ブロックを組み合わせてRubyのプログラムを作成するためのウェブベースのエディタである。
- ●本事業ではsmalruby-editorに対して次の機能を実装した。
- ハードウェア(Arduino)の制御を含む68種類の命令ブロックを組み合わせてRubyのプログラムを作成できる
- Rubyのソースコードを直接入力してRubyのプログラムを作成できる
- 命令ブロック(40種類以上)と直接入力したRubyのソースコードを相互に変換できる
- Windowsのコマンドプロンプトや、Macのターミナル.appを操作することなく、ウェブベースのエディタから直接Rubyのプログラムを実行できる
- 作成したRubyのプログラムのセーブやロードができる

#### $\bullet$ URL

- プロジェクトページ <https://github.com/smalruby/smalruby-editor/>
- デモサイト(※デモサイトではプログラムを作成・ダウンロードすることはできるが、直接実行することはできない。プログラムを実行する場合はRubyおよびsmalruby-editorのgemをインストールすること)
- 車のサンプル <http://smalruby.herokuapp.com/demo/>
- ハードウェアの制御のサンプル [http://smalruby.herokuapp.com/demo/rgb\\_led\\_anode/](http://smalruby.herokuapp.com/demo/rgb_led_anode/)
- RubyGems <http://rubygems.org/gems/smalruby-editor>
- gem install smalruby-editor
- ※MacやLinuxで使う場合は、gemをインストールする前に [https://github.com/takaokouji/dxruby\\_sdl](https://github.com/takaokouji/dxruby_sdl) を参考にしてSDL 1.2やSGEなどのdxruby\_sdlの依存ライブラリをインストールすること
- gemのインストール後、コマンドプロンプトやターミナル.appで「smalruby-editor」コマンドを実行するとウェブブラウザでsmalruby-editorの画面が表示される
- 本事業に関連して、島根県松江市の中学生にsmalruby-editorを実際に利用してもらいフィードバックを得た。
- ケース1: Ruby.Jr <http://www1.city.matsue.shimane.jp/sangyoushinkou/ruby/rubycity/rubyjr/rubyjr.html>
- 2013年9月から2014年3月まで、月1回2時間
- 中学1年生から3年生14名、高校3年生1名
- ケース2:松江市立第一中学校技術家庭科「Rubyプログラミング授業」- [http://www1.city.matsue.shimane.jp/shisei/kohokotyo/houdou\\_teikyou/2014/0410.html](http://www1.city.matsue.shimane.jp/shisei/kohokotyo/houdou_teikyou/2014/0410.html)
- 2014年2月24日 9:00~10:50
- 中学3年生の1クラス、約40名

#### ●今後

- 直接入力したRubyのソースコードから命令ブロックに変換する機能を改良して、変換できる命令ブロック数を増やす
- プロジェクトのウェブサイトを充実させ、smalruby-editorなどのSmalrubyの成果物をインストールしやすくする
- Scratch(<http://scratch.mit.edu/>)と同程度にまで命令ブロックの種類を増やし、Scratchのユーザをsmalruby-editorに移行しやすくする

はじめに

本文書では、本事業におけるSmalrubyの成果物について説明する。

●Smalrubyは以下から構成される。このうち本事業での開発範囲はsmalruby-editorである。以降ではsmalruby-editorの利用例にそって本事業の成果物を説明する。 • 本事業を進める中で島根県松江市の中学生に開発中のsmalruby-editorを利用してもらい、フィードバックを受けることができたので、そのことについても説明する。

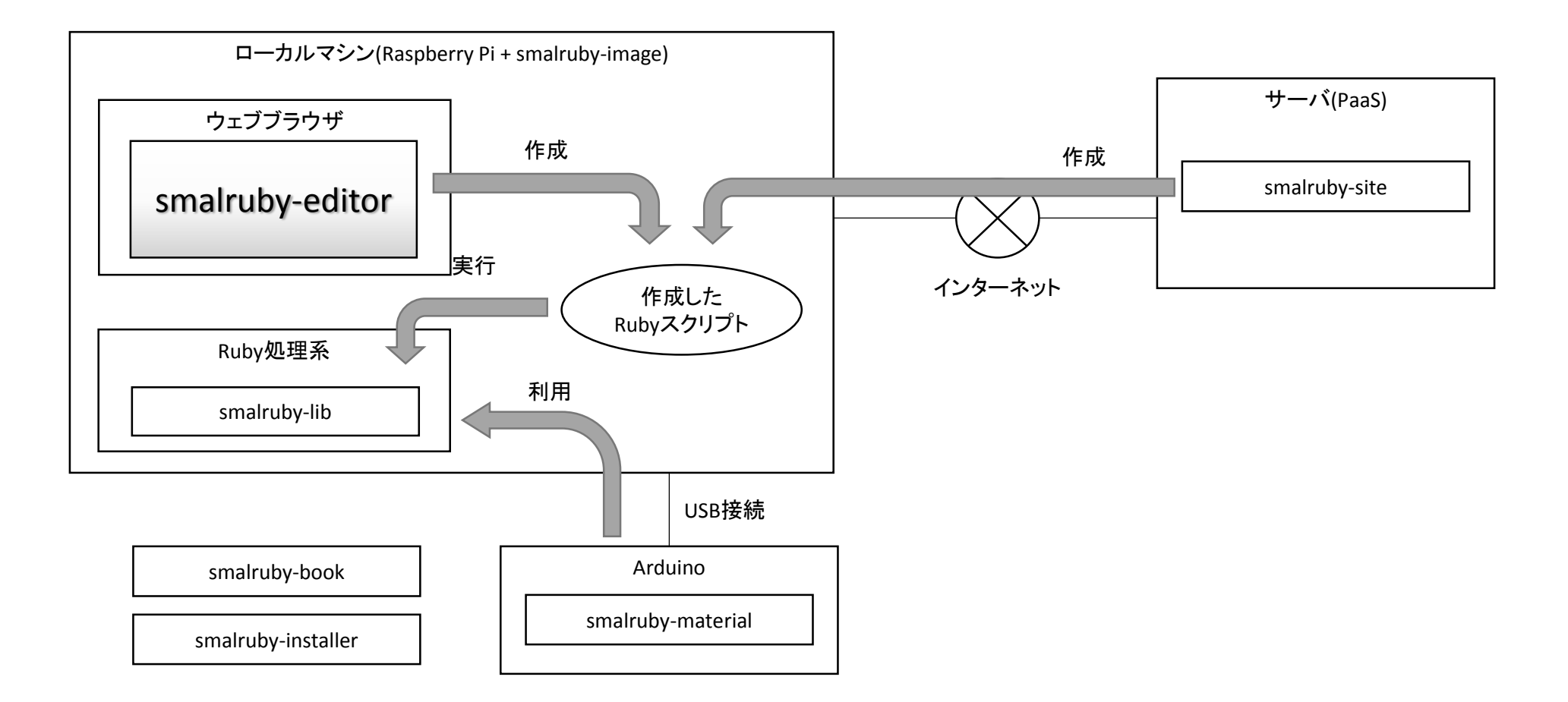

●利用者(主に小学校5年生から中学校2年生までを対象としているため以降は「子どもたち」と記述する)はsmalruby-editorをローカルマシンにインストールする。

## **●smalruby-editorはgemとして提供している。**

- 「gem install smalruby-editor」でsmalruby-libも含めてインストール可能 ([http://rubygems.org/gems/smalruby-editor\)](http://rubygems.org/gems/smalruby-editor)
- ただし、Macではsmalruby-libが依存するSDLに関連するライブラリをMacPortsやHomebrewなどを利用してインストールする必要がある。詳細は、smalruby-editorが依存する「dxruby\_sdl」gemのプロ ジェクトページ[\(https://github.com/takaokouji/dxruby\\_sdl](https://github.com/takaokouji/dxruby_sdl))を参照すること。

### **●smalruby-editorの動作環境**

- Microsoft Windows 8.1以降のInternet Explorer 11、Google Chromeの最新版、Firefoxの最新版
- Microsoft Windows 7のInternet Explorer 10
- Mac OS X 10.8のGoogle Chrome

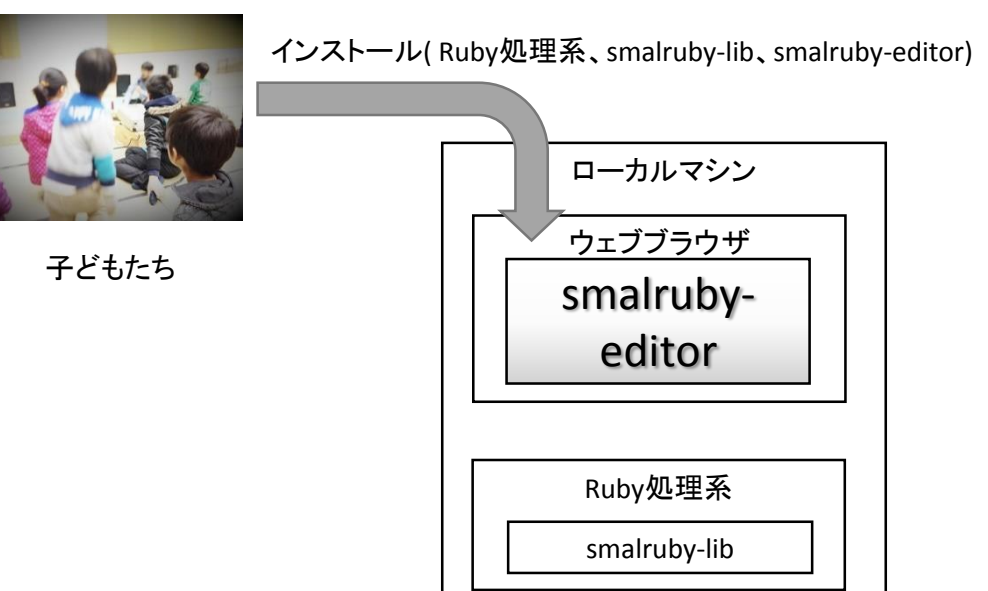

- 1. コマンドプロンプト(Windows)やターミナル.app(Mac OS X)で「**smalruby-editor**」コマンドを実行して**smalruby-editor**を起動する
- 2. 動かしたいキャラクタを選ぶ
- 3. 命令ブロックのジャンルを選ぶ
- 4. 命令ブロックを選ぶ
- 5. 命令ブロックを組み合わせてプログラムを作る
- 6. プログラムを実行する
- ローカルマシンで**smalruby-editor**を実行した場合のみ画面右上に「実行」ボタンが表示され、作成したプログラムを直接実行できる
- Heroku上で動作させている**smalruby-editor**のデモサイトでは作成したプログラムをダウンロードすることしかできない。また、ダウンロードしたプログラムを実行するにはRuby処理系、smalruby-libのインストールが必要に なる。

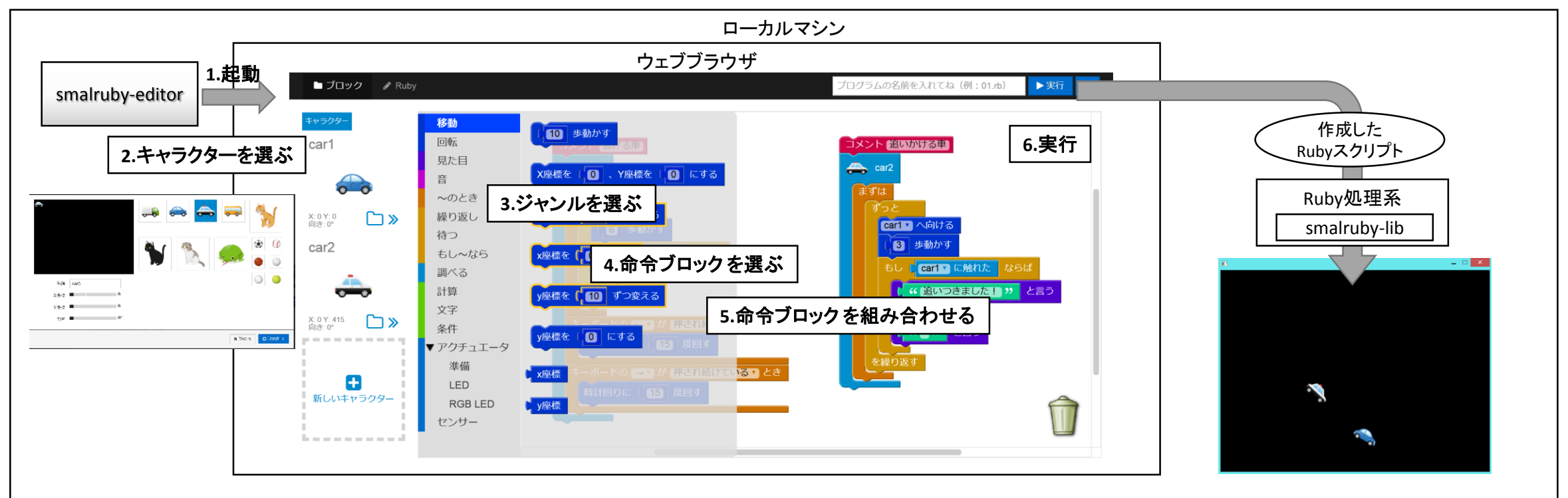

●命令ブロックを使ってプログラムを作成することに慣れた子どもたちのためにRubyのプログラムを直接入力するためのインタフェースを提供している

- 以下の理由から子どもたちにとってプログラムを直接入力できる必要があると考えている
- 命令ブロックでのプログラム作成は初心者に易しい反面、慣れてくると飽きてしまう子どもたちがいた
- 命令ブロックとして用意されていない**Ruby**の命令**(puts**など**)**を使えるようにする

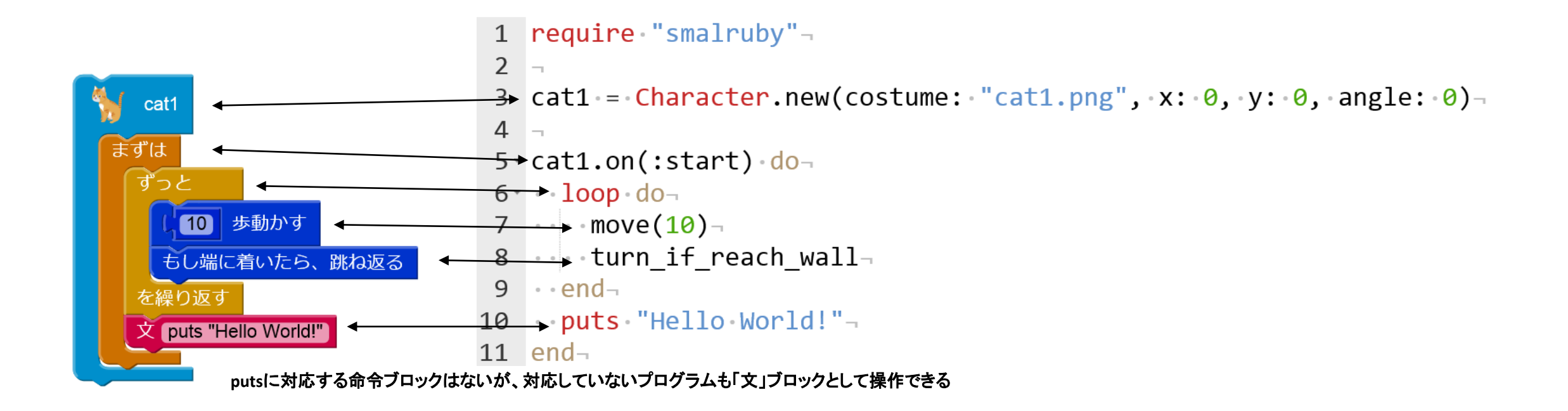

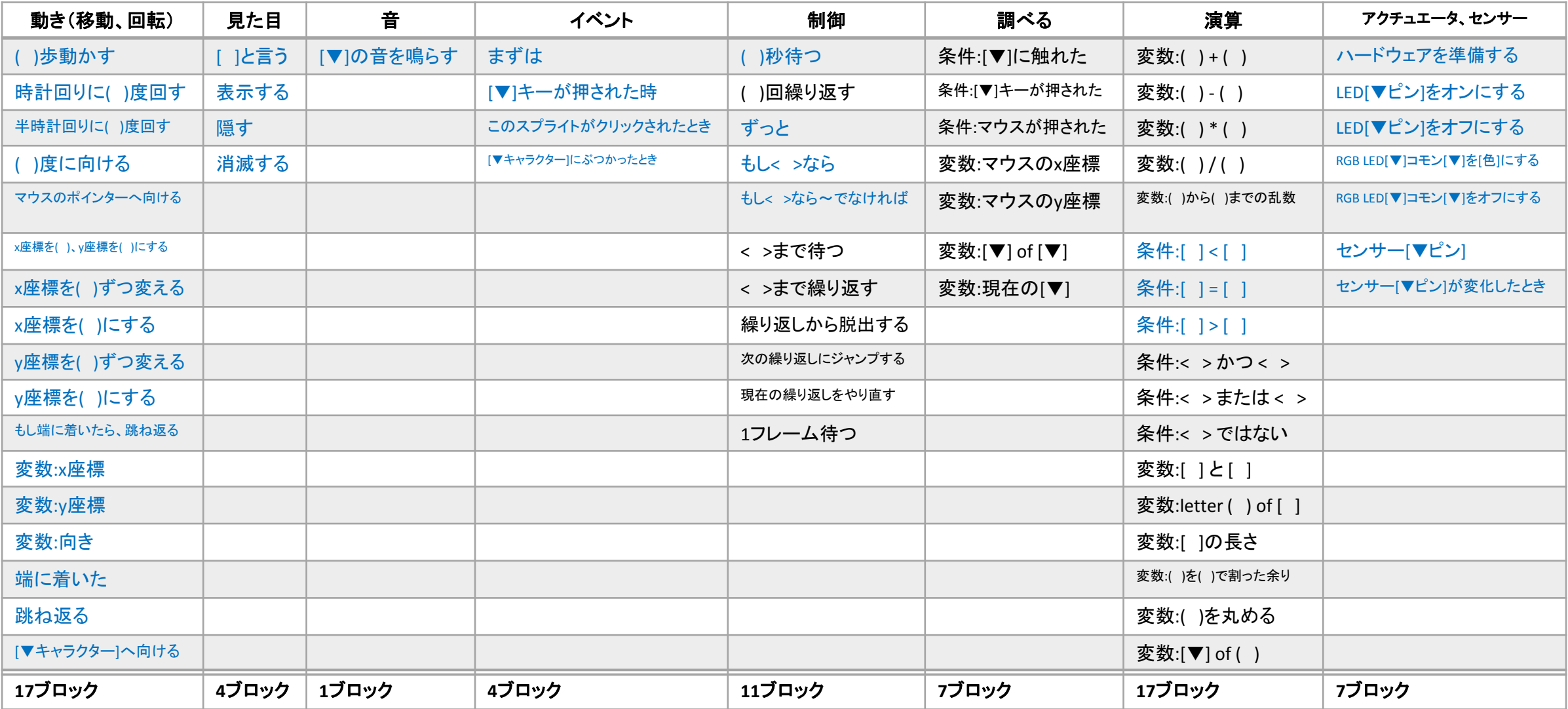

凡例:( ) ・・・ 数値 [ ] ・・・ 文字 [▼] ・・・ ドロップダウンリスト < >・・・ 変数 青字/黒字・・・ 命令ブロックとRubyのソースコードの相互変換対応/未対応

本事業に関連して、島根県松江市の中学生にsmalruby-editorを実際に利用してもらいフィードバックを得た。

- ケース1: Ruby.Jr <http://www1.city.matsue.shimane.jp/sangyoushinkou/ruby/rubycity/rubyjr/rubyjr.html>
- 2013年9月から2014年3月まで、月1回 18:00~20:00、合計7回
- 中学1年生から3年生14名、高校3年生1名が継続して受講
- smalruby-editorのRubyのソースコードを直接入力してRubyのプログラムを作成する機能を利用
- 毎回異なるゲームの作成を通じてRubyを学ぶ。最終回は成果物の発表会
- プログラムをセーブするディレクトリを固定にしたり、プログラムをセーブするときにシンタックスエラーをチェックする機能を追加して、なるべくプ ログラムの作成に注力できるようにした
- キーボードのタイピング速度が遅い子がいたり、タイピングミスによりエラーが発生するため、4人の子供に対して1人の割合で技術者が必要な 状態であった。あらためてプログラムの学び始めた段階において命令ブロックの必要性を感じた
- ●ケース2:松江市立第一中学校技術家庭科「Rubyプログラミング授業」[http://www1.city.matsue.shimane.jp/shisei/kohokotyo/houdou\\_teikyou/2014/0410.html](http://www1.city.matsue.shimane.jp/shisei/kohokotyo/houdou_teikyou/2014/0410.html)
- 2014年2月24日 9:00~10:50
- 中学3年生の1クラス、約40名
- smalruby-editorの命令ブロックを組み合わせてRubyのプログラムを作成できる機能、直接Rubyのプログラムを実行できる機能を利用
- smalruby-editorを活用したRubyのプログラミングを学ぶ実証授業
- 学習指導要領に則った授業となるように、プログラムによる計測・制御、つまりLED、モーター、各種センサなどのハードウェアを制御できるよう にsmalruby-editorとsmalruby-libの改良を行った。smalruby-editorをインストールしたコンピュータ、Arduino、ブレッドボードやLED、距離センサを 接続して実証授業を行った。
- smalruby-editorの開発者から授業の担当教員にsmalruby-editorの基本的な使い方を説明した。
- その後、担当教員が当日の資料や課題などを作成した。このときsmalruby-editorの操作が簡単であるため、技術者のサポートはまったく必要 なかった。
- 授業当日もsmalruby-editorなどの不具合のために技術者がサポートする以外は、担当教員1人で授業を進めることができた。
- この実証授業の良好な結果を受けて、島根県松江市ではsmalruby-editorの利用を前提とした市内の17校の中学校での授業実施に向けて、前 向きに検討が進むものと思われる。

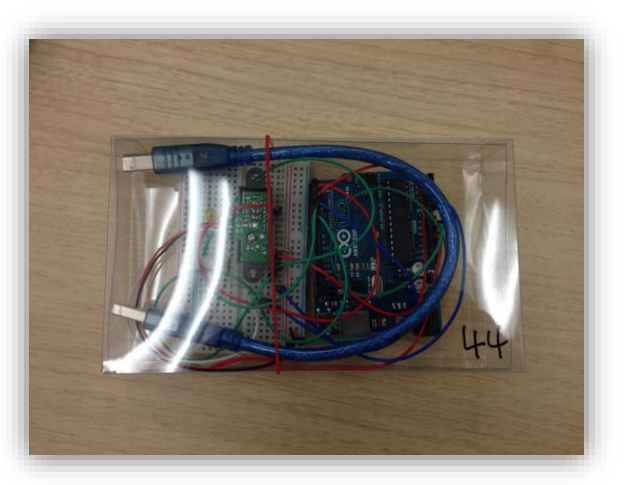

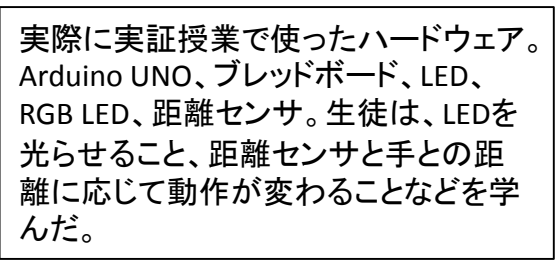

# 今後のスケジュール

- ●smalruby-editorの今後の開発スケジュール
- 2014年3月~2015年3月
	- 直接入力したRubyのソースコードから命令ブロックに変換する機能を改良して、変換できる命令ブロック数を増やす
	- プロジェクトのウェブサイトを充実させ、smalruby-editorなどのSmalrubyの成果物をインストールしやすくする
- Scratch[\(http://scratch.mit.edu/](http://scratch.mit.edu/))と同程度にまで命令ブロックの種類を増やし、Scratchのユーザをsmalruby-editorに移行しやすくする

## ●今後のSmalrubyプロジェクトのロードマップ

2015年度、島根県松江市を拠点としたRubyのプログラミング学習塾の運営を念頭に、smalruby-editorを中心とした学習教材の開発を進めていく。 また、島根県松江市内の小・中学校での実証授業も引き続き計画・実施していく。

- 2014年4月~9月
- smalruby-editor + smalruby-lib から操作可能なハードウェア(smalruby-material)の開発
- smalruby-editor + smalruby-libを含んだRaspberry PiのOSイメージ(smalruby-image)の提供
- 島根県松江市内の小学校での実証実験
- 島根県松江市内の中学校の技術家庭科の教員向けの研修会の実施
- 2014年10月~2015年3月
	- Smalrubyを活用したRubyプログラミング入門書(smalruby-book)の作成
	- <http://scratch.mit.edu/> のようなSmalrubyを利用したプログラムを公開・改修・再配布するサイト(smalruby-site)の構築
- 島根県松江市内の中学校での実証実験
- 2014年度は5校、2015年度は全校(17校)を目標とする

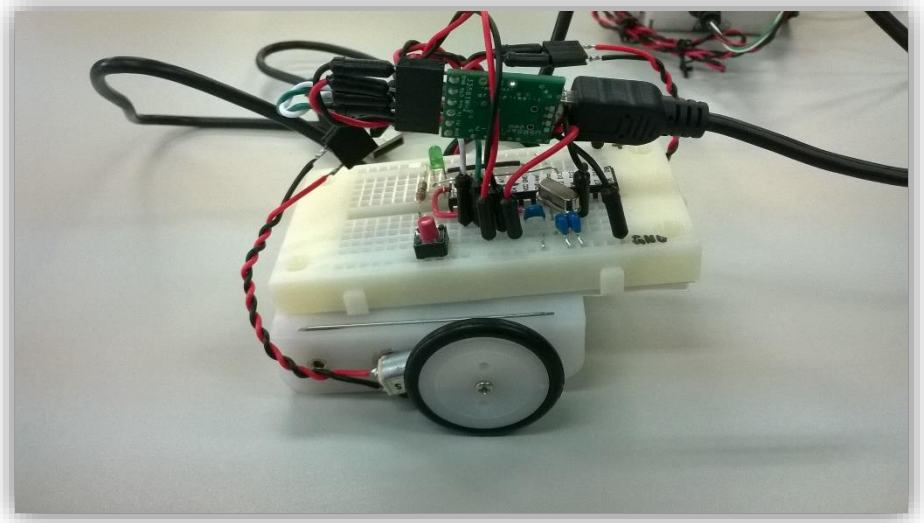

試作段階のsmalruby-editor/smalruby-libで制御できる中学校向 けの2WD車の教材。Rubyのプログラムで各種センサの情報を 使って、左右のモーターを制御できる。